# Acerca de este manual

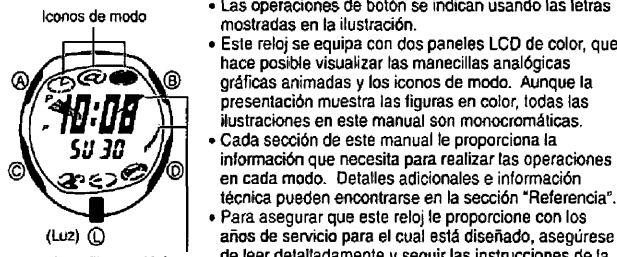

Manacillas anatbgicas de leer detalladamente <sup>y</sup> seguir las instrucciones de la parte titulada "Mantenimiento par et usuario"

s

## Bosquejo de procedimienio

La siguiente es una lista de referencia práctica de todos los procedimientos de operacidn contenidos en este manual,

hace posible visualizar las manecillas analogicas

presentación muestra las figuras en color, todas las<br>iustraciones en este manual son monocromáticas.

en cada modo. Detalles adicionales e informacidn técnica pueden encontrarse en la sección "Referencia".

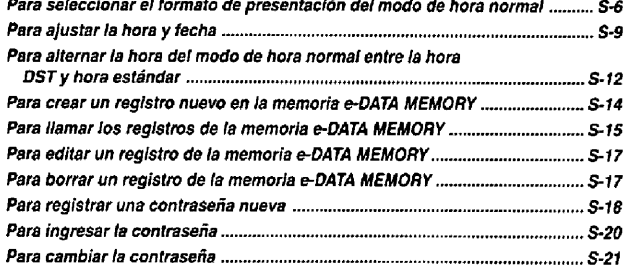

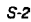

#### Guia general

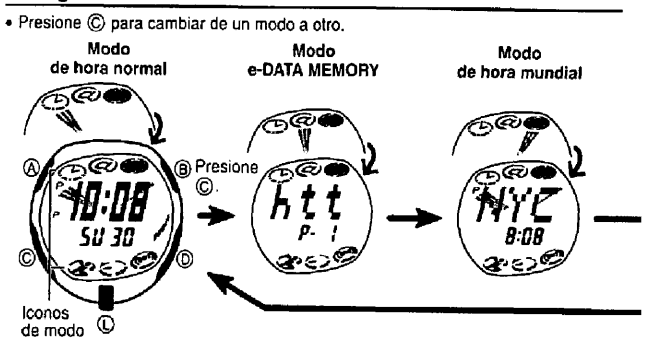

#### Hora normal

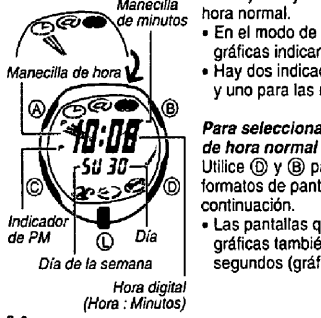

Manecilla Para ajustar y ver la hora y fecha actual utilice el modo de<br>de minutos hora normal. Manecilla real aussia y ver la normal.<br>
The minutos hora normal, las manecillas analógicas<br>
En el modo de hora normal, las manecillas analógicas

graticas indican la misma hora que la hora digital<br>
• Hay dos indicadores de PM (P), uno para la hora digital<br>
y uno para las manecillas analógicas gráficas.<br> **D**<br> **Para seleccionar el formato de presentación del modi** y uno para las manecillas analogicas graficas.

Para seleccionar el formato de presentación del modo

 $USB$  Utilice  $\textcircled{y}$  y  $\textcircled{b}$  para realizar un ciclo a través de los  $\epsilon > 2$  formatos de pantallas disponibles como se muestra formatos de pantallas disponibles como se muestra a continuación. ~ continuaci6n . lndicador r <sup>I</sup> . Las pantallas que incluyen las manecillas analogicas de PM <sup>Q</sup> Dia grdficas tambi6n tienen un gr#coque cuenta los

Dia de ta semana segundos (gráfico de segundos)

S-6

Contenidos

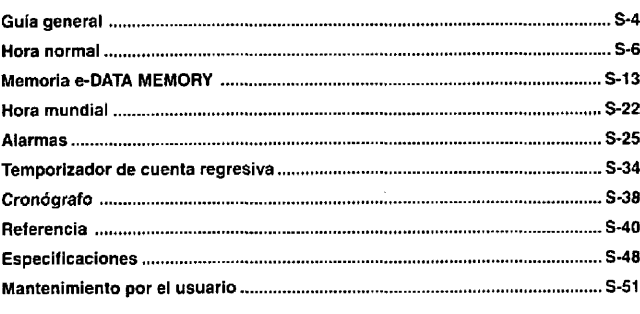

S-1

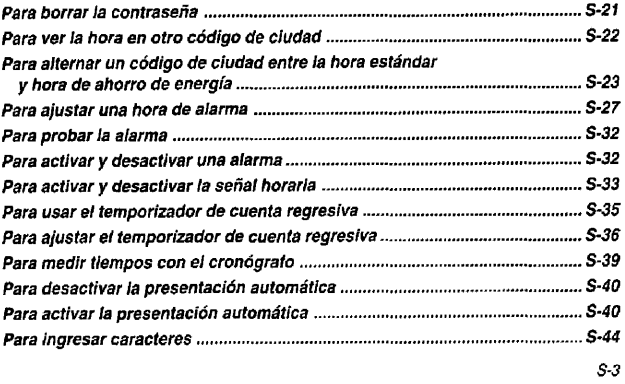

 $\bullet$  En cualquier modo presione  $\mathbb O$  para iluminar la presentación.

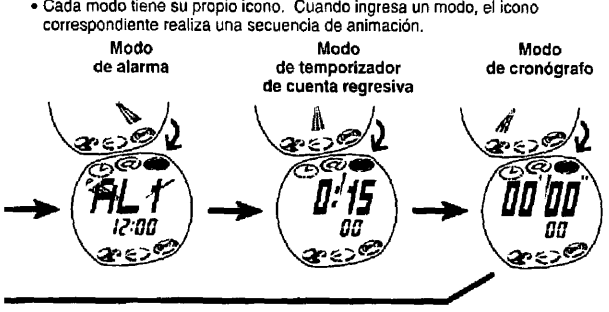

5-5

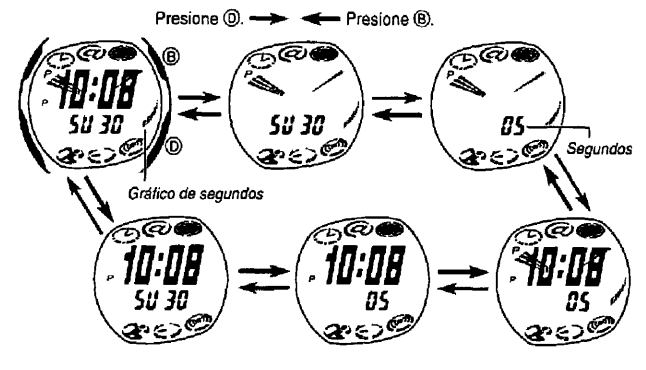

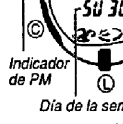

#### <span id="page-1-0"></span>lLea dsto antes de ajustar la hora y fechal

Las horas visualizadas en el modo de hora normal y modo de hora mundial se encuentran vinculades Debido a dsto, asegurese de seteccionar un cddigo de ciudad local para su ciudad local (la ciudad en donde normalmente use. el reloj) antes de ajuslar la hora y techa.

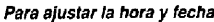

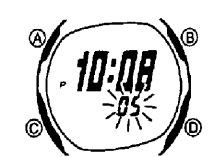

1. En el modo de hora normal, mantenga presionado (A) mentos do hora nomal, maineira productado de hasta que los segundos comiencen a destellar, lo cual

**findica** indica la pantalla de ajuste.<br>Secuencia mostrada a continuación para seleccionar<br>secuencia mostrada a continuación para seleccionar los otros ajustes.

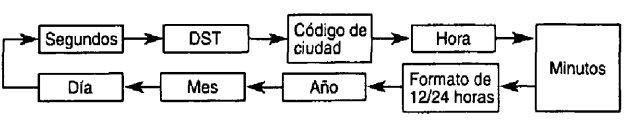

S-9

3. Cuando el ajuste que desea cambiar se encuentra destellando, utilice  $\circledD$  y  $\circledR$  para cambiado como se describe a continuación.

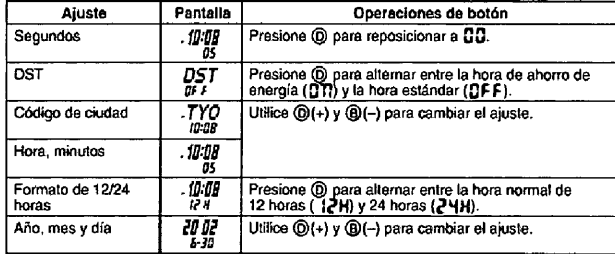

S-10

S-12

S-e

#### Hora de ahorro de energía (DST)

La hora de ahorro de energia (hora de verano) avanza el ajuste de (a hora en una hora desde la hora estdndar. Recuerde que no todos los patses o aun dreas locales ulilizan la hora de ahorro de energia.

Para alternar la hora del modo de hora normal entre la hora DST y hora estándar

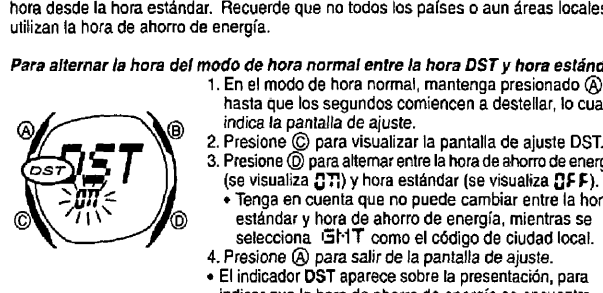

Memoria restante

ଟା®

ាររ

 $x$ ~ $\mathscr{D}$ 

1. En el modo de hora normal, mantenga presionado ( $\widehat{A}$ ) hasta que los segundos comiencen a destellar, lo cual hasla que los segundos comiencen a destellar, to cual indica la pantalla de ajuste. <sup>2</sup> . Presione Q para visualizar la pantalla de ajuste DST 3 . Presione @D para altemar entre la hors de ahorro de energia

- " Tenga en cuenta que no puede cambiar entre la hora
- **100 estandar y hora de ahorro de energia, mientras se<br>selecciona Gt-IT como el código de ciudad local.** 4. Presione @ para salir de la pantalla de ajuste.<br>• El indicador DST aparece sobre la presentación, para
	- " El indicador DST aparece sobre la presentacidn, para indicar quo la hora de ahorro de energia se encuentra activado .

### Para crear un registro nuevo en la memoria e-DATA MEMORY

5 X

- <sup>1</sup> . En el modo e-DATA MEMORY, presione al mismo tiempo  $\overline{0}$  y  $\overline{0}$  para visualizar la pantalla de memoria restante.<br>• Si se muestra  $\overline{0}$  como la memoria restante,
- significa que la memoria está llena. Para almacenar otro registro, primero deberá borrar algunos registros almacenados en la memoria .
- 2. Mantenga presionado @ hasta que el cursor
- destellante (■) aparezca sobre la presentación, lo cual<br>indica la pantalla de ajuste.<br>• La pantalla de ajuste también muestra el número de
- registro que se asigna automáticamente al registro<br>nuevo.
- nuevo.<br>3. Ingrese el texto que desea.<br>• Cuando ingresa el texto, utilice @(+) y @(-) para<br>realizar un ciclo a través de los caracteres en la Titus 2 realizar un cicto a través de los caracteres en la posición actual del cursor, y © para mover el cursor<br>hacia la derecha. Vea la parte titulada "Ingresando" un texto" en la página S-44.
- 4. Presione @ para almacenar sus datos y retornar a la pantalla de registro del modo<br>e-DATA MEMORY (sin el cursor) .<br>e-DATA MEMORY (sin el cursor) .
- Presionando @ ocasiona que el mensaje SET aparezca durante alrededor de un segundo a medida que se almacenan los datos. Después de eso, aparece la pantalla de registro de la memoria e-DATA MEMORY.<br>• El texto puede mostra
- mas largo se desplaza continuamente de derecha a izquierda. El último carácter se<br>indica por el símbolo 4 después del mismo. Presione ⊛ para parar y reiniciar el<br>desplazamiento secuencial
- desplazamiento secuencial . " Los registros se almacenan dentro de la memoria en 1a secuencia en quo son creados .

Para flamar los registros de la memoría e-DATA MEMORY<br>En el modo e-DATA MEMORY, utilice (D)(+) y (®)(–) para realizar un ciclo a través de<br>los registros de la memoria e-DATA MEMORY, como se muestra a continuación.

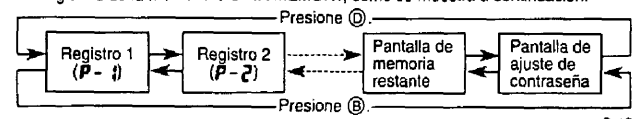

S-14

 $\sqrt{ }$   $\prime$ E.

- Para una información completa sobre los códigos de ciudades disponibles, vea la tabla "City Code Table" (Tabla de cddigo de ciudades) en la parte trasera de este manual.
- " Para los detalles acerca det ajuste DST, vea la parte titulada "flora de ahorro de energia DST)" en la p6gina-S-12 4 . Presione (A) para salir de la pantalla de ajuste . " Con el formato de 12 horas, el indicador P (PM) aparece sobre la presentaci6n para
- 
- 
- las horas en la extensión del mediodía hasta las 11:59 PM, y no aparece ningún<br>indicador en la extensión de la medianoche hasta las 11:59 AM.<br>• Con el formato de 24 horas, las horas se visualizan en la extensión de 0:00 a sin ningun indicador.
- " El formato de hora normal de 12124 horas que selecciona en el modo de hora normal también se aplica en todos los modos.
- · El día de la semana se visualiza automáticamente de acuerdo con los ajustes de fecha (año, mes y día).

S-11

## Memoria e-DATA MEMORY

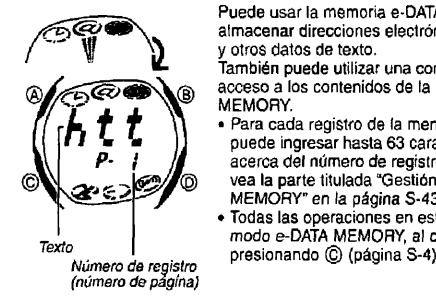

 $\overline{\phantom{a}}$ 

Puede usar la memoria e-DATA MEMORY del reloj para almacenar direcciones elecir6nicas, URL de pAginas Web l{L <sup>y</sup> otros datos de texto Tambidn puede utilizar una contrasena para limitar el

© acceso <sup>a</sup> los contenidos de la memoria e-DATA MEMORY.

· Para cada registro de la memoria e-DATA MEMORY, puede ingresar hasta 63 caracteres. Para informarse ecerca del número de registros que puede almacenar,<br>
The a la parte titulada "Gestión de la memoria e-DATA

GO (vea la parte titulada "Gestión de la memoria e-DATA"<br>
MEMORY" en la página S-43.<br>
Todas las operaciones en esta sección se realizan en el<br>
modo e-DATA MEMORY, al cual puede ingresar<br>
presionando (© (nágina S-4).

S-13

<span id="page-2-0"></span>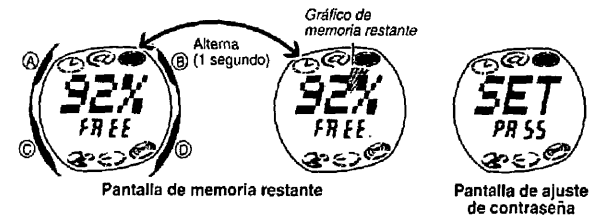

. La pantalla de memoria restante le muestra la memoria restante como un valor

- porcentual y como un gr4fico . " La memoria se completa cuando at valor porcentual muestra 0%. y at gr6fico de
- memoria restante forma un circulo completo.<br>• Para registrar, editar o borrar su contraseña puede utilizar la pantalla de ajuste de e Para registrar, eduar o borrar su contrasena puede utilizar la pantalia de ajuste de<br>Contraseña. Para mayor información vea la parte titulada "Usando una contraseña"<br>Para proteger los datos de la memoria e-DATA MEMORY" ( S-16

Usando una contrasena para proteger losdatos de la memoria e-DATA MEMORY Puede registrar una contrasena de <sup>4</sup> digitos pare mantener los datos seguros en la memoria e-DATA MEMORY.

ilmportantel Utilise una contrasena de 4 digitos qua sea fdcil de recorder, pero dificil de descifrar todos los datos de la memoria), para poder acceder de nuevo a la memoria e-DATA MEMORY Para inicializar e! reloj, comunfquese con la lienda o concesionario en donde to ha comprado, y solicite que realicen la operación AC (borrado completo).

#### Para registrar una contraseña nueva

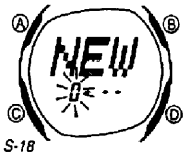

1. En el modo e-DATA MEMORY, utilice  $\mathbb{Q}(+)$  y  $\mathbb{Q}(-)$  para visualizar la pantalla de ajuste de contraseña.

- $\sum_{i=1}^{n}$   $\sum_{i=1}^{n}$   $\sum_{i=1}^{n}$  ana visualizar la pantalla de ajuste de contraseña.<br>
2. Mantenga presionado  $Q$  durante unos dos segundos<br>  $\sum_{i=1}^{n}$  asta que aparezca NEW, con el primer  $\Omega$ destellando
	- " Esta as la pantalla de ajusle de contrasena nueva .

## Para ingresar la contraseña<br>1. Ingrese el modo e-DATA MEMORY

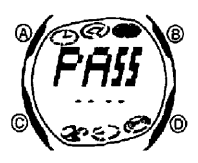

- 2. Sobre la pantalla de ingreso de contraseña (FFi \$5), Para ingresar la contraseña<br>
1. Ingrese el modo e-DATA MEMORY.<br>
2. Sobre la pantalla de ingreso de contraseña (F<sup>ort</sup>isis),<br>
de la contraseña destelle.<br>
de la contraseña destelle.
	- 3. Ingrese la contraseña.
	- Utilice  $Q(\pm)$  y  $\otimes$  para pasar visualizando a través<br> **Presione C** para avanzar al dígito siguiente.<br>
	 Presionando Q mientras ingresa la contraserfia, borra<br>
	su ingreso y ratoma a la panella de ingresa da portase su ingreso y retorna a la pantalla de ingreso de contrasena .
- 
- 
- 4. Después que la contraseña se encuentra de la manera deseada, presione ©.<br>• Si la contraseña coincide con la que se encuentra registrada, aparece el mensaje<br>• OK !, seguido por una pantalla del modo e-DATA MEMORY.<br>• Si l " Si la contrasena no coincide, aparece of mensaje ERE:, segluido por la pantalla de

#### Hora mundial

~

normal S-22

8.CB

0

æ.

c6digo La hora mundial muestra la hora actual en 27 ciudades (29 zonas horarias) alrededor del mundo. sobre la pantalla del modo de hora mundial, las

manecillas analogicas graficas muestran la hora del<br>modo de hora normal actual.<br>Tado de hora normal actual. " Todas las operaciones en esta seccibn se realizan en at © modo de hora mundial, al qua ingresa presionando @ (página S-4).

Para ver la hora en otro codigo de cludad<br>En el modo de hora mundial, presione @ para pasar<br>visualizando a través de los códigos de ciudades (zonas<br>horarías) at este y @ para visualizar hacia el oeste.<br>• Para una informaci

Maximusica de dudad este sobre los códigos de<br>
Maximusica de ciudades, vea la tabla "City Code Table" (Tabla de<br>
Maximusica de manual .codigo de ciudades) en la parte trasera de este manual .<br>
Maximusica de manual .codigo

- 
- Para editar un registro de la memoria e-DATA MEMORY<br>1. En el modo e-DATA MEMORY, utilice ⑩(+) y ⑧(–) para visualizar el registro que
- 
- 
- 
- desea editar.<br>2. Mantenga presionado @ hasta que el cursor aparezca destellando sobre la presentación.<br>3. Utilice @ para mover la parte destellante al carácter que desea cambiar.<br>4. Utilice @ (+) y @ (-) para cambiar el ca
- 
- Para borrar un registro de la memoria e-DATA MEMORY<br>1. En el modo e-DATA MEMORY, utilice @(+) y @(--) para visualizar el registro que<br>1. deses borrar
- desea borrar <sup>2</sup> Mantenga presionado ® hasla que at cursor aparezca destellando sobre la
- presentacion.<br>3. Presione al mismo tiempo (9) y (0) para borrar el registro.<br>• El mensaje CLR aparace para indicar que el registro está siendo borrado.<br>Decevió de que se borra el registro el curax para están la caractería: Después de que se borra el registro, el cursor aparece sobre la presentación, listo para et ingreso
- ustro para e migreso.<br>4. Ingrese los datos o presione @ para retornar a la pantalla de registro de la<br>5-17 S-17
- 3. Utilice  $\textcircled{}(+)$  y  $\textcircled{}(-)$  para pasar visualizando a través de los números al primer digito
- 4. Cuando at primer digito as at numero qua desea, presione © para avanzaral digito siguiente
- " No puede utilizar CC pare avanzar al digito siguiente a menos qua ingress un valor en el primer dígito actual.
- 5. Hepita los pasos 3 y 4 para ingresar los cuatro digitos de la contrasena que desea.<br>• Presionando @ mientras ingresa una contraseña nueva borra el ingreso y<br>retorna a la pantalla de aiuste de contraseña
- 
- retorna a la pantalla de ajuste de contraseña.<br>6. Después que los cuatro digitos de la contraseña se encuentran de la manera<br>deseada, presione © para registrarlos.<br>• Presionando © ocasiona que el mensaje  $\Xi$ ET aparezca du
- pantalla de ajuste de contrasena.<br>• Después de registrar una contraseña, puede ingresar, llamar, editar y borrar datos,<br>si así lo desea. Después de salir del modo e-DATA MEMORY, tendrá que ingresar la contraseña cada vez que desea ingresar de nuevo.

S-fe

- Para cambiar la contraseña<br>1. Ingrese el modo e-DATA MEMORY ingresando la contraseña actual (pagina S-20).<br>3. Ultima GM : La GM de La contrasta de la contraseña actual (pagina S-20).
- 2. Utilice (D)(+) y (B)(-) para visualizar la pantalla de ajuste de contraseña.<br>3. Realice el procedimiento comenzando desde el paso 2 de la parte titulada "Para<br>registrar una contraseña nueva" en la página S-18, para espe nueva.

- 
- Para borrar la contraseña<br>1. Ingrese el modo e-DATA MEMORY ingresando la contraseña actual (página S-20)<br>2. Utilice @(+) y @(-) para visualizar la pantalla de ajuste de contraseña. 3. Mantenga presionado (A) durante unos dos segundos hasta que aparezca NEW.<br>con el primer destellando.
- 
- 
- 4. Presione al mismo tiempo © y ©, para borrar la contraseña.<br>• Aparece el mensaje CLF: para indicar que la contraseña está siendo borrada.<br>Después de borrar la contraseña, aparece la pantalla de ajuste de contraseña.

- " Si la hora actual mostrada para una ciudad esta equivocada, verifique la hora del<br>modo de hora normal y los ajustes de la ciudad local, y realice los cambios
- necesarios . " Cuando la zona horaria sefeccionada actualmente as una qua incluye mayormente ocianos, en lugar de un cbdigo de ciudad aparece un valor indicando la diferencia de la Hora Media de Greenwich .

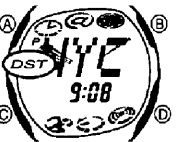

- Para alternar un código de ciudad entre la hora estándar y hora de ahorro de energía<br>1. En el modo de hora mundial, utilice  $\textcircled{y}$  ( $\textcircled{y}$  para<br>1. visualizar los códigos de ciudades (zonas horarias) visualizar los códigos de ciudades (zonas horarias)<br>cuyos ajustes de hora estándar/hora de ahorro de
	- Cuyos ajustes de hora estandarlhora de ahorro de<br>
	ST ;r 2. Mantenga presionado Q durante unos dos segundos<br>
	para altemar la hora de ahorro de energía (se visualiza<br>
	DST ) y hora estándar (no se visualiza DST).
- $\bigotimes_{i=1}^{\infty}$   $\bigotimes_{i=1}^{\infty}$   $\bigotimes_{i=1}^{\infty}$  . El indicador DST se encuentra sobre la presentación siempre que visualiza un código de ciudad para el cual se encuentra activado la hora de ahorro de energia

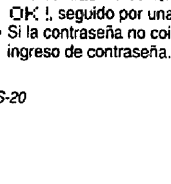

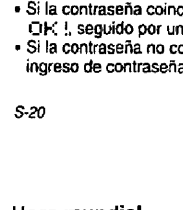

<span id="page-3-0"></span>. Tenga en cuenta que el ajuste de hora DST/hora estándar afecta solamente el c6digo de ciudad visualizado. Los otros c6digos de ciudades no son afectados . " Tenga en cuenta qua no puede cambiar entre la hors estandar y hora de ahorro de energfa mientras GMT se encuentra seleccionado como of c6digo de ciudad .

S-24

Los ajustes de alarma (y ajustes de sepal horaria) se disponen en e! moda de alarma, al cual puede ing~resar presionando ©(pdgina S-5)

#### Tipos de alarma

El tipo de alarma se determina por los ajustes que realiza, como se describe a continuaci6n.

" Alarma diaria

Ajuste la hora y minutos para la hora de alarma. Este tipo de ajuste ocasiona que la alarma suene todos los días a la hora ajustada.

#### . Alarma de fecha

Ajuste el mes, dia, hors y minutos para la hora de alarms . Este tipo de ejuste ocasiona qrue la alarms suene a la hors especificada, en la facha especificada qua se ajusta.

#### " Alarma de <sup>1</sup> mes

Ajuste el mes, hora y minutos para la hora de alarma. Este tipo de ajuste ocasiona<br>que la alarma suene todos los días a la hora ajustada, solamente durante el mes<br>si ajustado .

S-26

- <sup>2</sup> . Despuds qua selecciona una alarms, mantenga presionado ® hasta qua at ajuste de hora de la hora de alarma comience a destellar, to cua! indica la pantafla de ajuste " Esta operaci6n activa automaticamenie la alarma normal.
- <sup>3</sup> . Presione © para mover la parte destellante en la secuencia mostrada <sup>a</sup> continuacibn para seleccionar Ios otros ajustes .

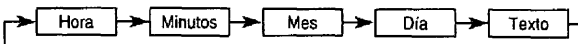

• Seleccionando el texto ocasiona que aparezca el cursor de ingreso de texto ( $\equiv$ ). Hay ocho espacios en el texto, de manera qua pare mover el ajuste de hora, tiene qua presionar ocho veces QC .

#### S-28

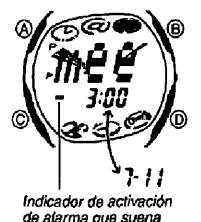

una sofa vez

5. Presione @ para salir de la pantalla de ajuste. . Si ingresa un texto recordatorio, el texto aparece en lugar del número de alarma. lugar del numero de alarma.<br>• Si el texto recordatorio tiene más de tres caracteres, se

desplazará desde la derecha a izquierda.  $\overline{D}$  . Si una atarma incluye ajustes de un mes y/o día, su

pantalla de alarma altema entre la hora de alarma <sup>y</sup> fecha de alarma, en intervalos de dos segundos.

#### Alarmas

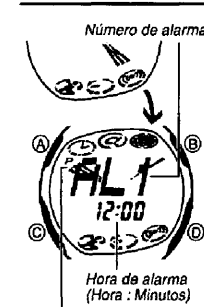

Número de alarma Se pueden ajustar cinco alarmas multifunciones<br>independientes con la hora, minutos, mes y día. Cuando una alarma se encuentra activada, el tono de alarma<br>suena cuando se alcanza la bora de alarma. Una de las suena cuando se alcanza la hora de alarma. Una de las alarmas as una alarma de despertador, mientras las otras cuairo son alarmas qua suenan una solo vez durante 20 segundos . Tambi6n puede ingresar un texto recordatorio que aparece cuando se alcanza la hora de

alarms  $T$  También puede activar una señal horaria que ocasiona que activar una señal horaria que ocasiona que el antico

- WIN at reloj emitadoszumbidosa coda hora sobre la hora ajustada . © " La alarma de despertadorse repite <sup>a</sup> coda cinco
	- Sobre la pantalla del modo de alarma, las manecillas - <sup>I</sup> " Sobre la pantalla del modo de alarma, las manecillas Hora de alarma (Hors : Minufos) anal6gicas gr6ficas muesiran la hora del modo de hora normal actual .

Hora del modo de hora normal S-25

"Alarma mensual Ajuste at dia, hora y minutos para la hora de alarma. Este tipo de ajuste ocasiona que la alarma suene todos los meses a la hora ajustada, sobre el día ajustado.

#### Para ajustar una hors de alarms

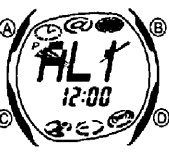

, alarma cuya hora desea ajustar.

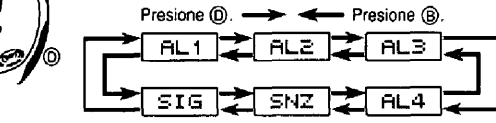

■ Para ajustar una alarma que suena una sola vez, visualice una de las pantallas<br>indicadas por un número de alarma desde AL 1 a la AL4. Para ajustar la<br>alarma de despertador, visualice la pantalla indicada por ENZ.

S-27

4. Mientras un ajuste está destellando, utilice  $(0, 0)$  y  $(0)$  para cambiarlo como se describe a continuación

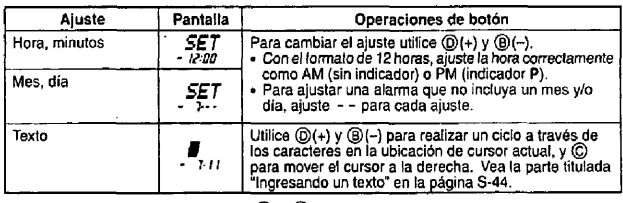

• Presionando al mismo tiempo @ y @, mientras cualquier ajuste se encuentra<br>destellando automáticamente, ajusta la hora a AM 12:00 y la fecha a -----. También borra cualquier texto que se ingresa para la alarma

S-29

#### Operaci6n de alarma

Todos los iconos de modo comienzan a destellar desde el momento en que la hora del modo de alarma, alcanza una hora antes de una la hora de alarma. Esta función de modo de alarma, alcanza una hora antes de una la hora de alarma. Esta función de<br>aviso previo de alarma le da a conocer que una hora de alarma está por ser alcanzada<br>Cuando se alcanza una hora de alarma real, el tono de al

- cinco minutos hasta que se desactive la alarma después que comienza a sonar, presione cualquier botón.<br>• La función de aviso previo de alarma solamente funciona en el modo de hora. normal. Para parar la tuncion de aviso previo de alarma después que comienza,<br>presione cualquier botón. Tenga en cuenta, sin embargo, que presionando @<br>también cambia al modo e-DATA MEMORY, mientras que presionando @ tambi
- campla el rormato de presentacion.<br>Si ingresar un texto recordatorio para una alarma, el texto aparece durante un minuto<br>sobre la pantalla del modo de hora normal cuando se alcanza la hora de alarma. La<br>presentación del te del modo de hora normal, o saliendo del modo de hora normal.

# $\begin{array}{l}\n\mathbf{H} \setminus \mathbf{B} \\
\hline\n\vdots \end{array}\n\quad\n\begin{array}{c}\n\text{if } \mathsf{B} \text{ and } \mathsf{B} \text{ are also a normal.}\n\end{array}\n\quad\n\begin{array}{c}\n\text{if } \mathsf{B} \text{ and } \mathsf{B} \text{ are also a normal.}\n\end{array}\n\quad\n\begin{array}{c}\n\text{if } \mathsf{B} \text{ and } \mathsf{B} \text{ are a normal.}\n\end{array}\n\quad\n\begin{array}{c}\n\text{if } \mathsf{B} \text{ and } \mathsf{B} \text{ are$

<span id="page-4-0"></span>Realizando cualquiera de las operaciones siguientes durante un intervalo de 5 minutosentre las alarmas deldespertador, cancela la operaci6n de alarma de

desperiador actual.<br>Visualizando la pantalla de ajuste del modo de hora normal (página S-9)<br>Visualizando la pantalla de ajuste SNZ (página S-27)<br>Cambiando el ajuste del código de ciudad local en el modo de hora mundial (pdgina S-23)

#### Para probar la aferma

En el modo de alarma, mantenga presionado @ para hacer sonar la alarma.

#### Para activar y desactivar una alarma

- 
- Para activar y desactivar una aterma<br>1. En el modo de alarma, utilice (® y ® para seleccionar una alarma.<br>2. Presione ® para activarla y desactivada.<br>• Activando la alarma que suena una sola vez (BL 1 a la BL4) visua  $\bullet$  Activando la alarma que suena una sola vez (HL 1 a la  $H$ -4) visualiza el indicador (sm) de activación de alarma que suena una sola vez, sobre la pantalla del modo de alarma. Activando la alarma de despertador, visualiza el indicador (腦) de activación de alarma de despertador sobre la pantalla del modo de alarma.

S-32

## Temporizador de cuenta regresiva

Para alustar el temporizador de cuenta regresiva

otros ajusfes.

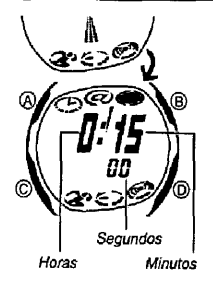

 $\otimes$   $\vee$   $\vee$   $\otimes$ 

 $\sim$ 

- El temponzador de cuenta regresiva puede ajustarse dentro de una extensión de 1 minuto a 24 horas. Cuando la cuenta regresiva Ilega a cero suena una alarma También puede seleccionar la repetición automática que reinicia automáticamente la cuenta regresiva desde el valor original que ajusta cuando se alcanza cero.
- El tiempo inicial de la cuenta regresiva fijado por omisi6n al comprar el reloj o despuds de reemplazar la pila as 15 minutos. Sobre la pantalla del modo de temporizador de cuenta
- regresiva, la manecilla analógica gráfica se mueve
- hacia la izquierda para contar los segundos. " Las funciones del temporizador de cuenta regresiva se disponen en el modo de temporizador de cuenta<br>regresiva, a la cual puede ingresar usando © (página<br>S-5). 5 .5) .

<sup>1</sup> . En el modo de temporizador de cuenta regresiva, manienga presionado ® hasta qua el ajuste de hora del tiempo de inicio de la cuenta regresiva comience a destellar, lo cual indica la pantalla de ajuste. 2. Presione @para moverla parte destellante en la secuencia mostrada siguiente para seleccionar los

HOras Minutos--1\_\_,.l Repetici6n

automática

S-34

#### 3. Mientras un ajuste está destellando, utilice (D) y (B) para cambiarlo como se describe a continuación.

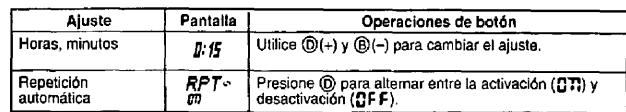

• Para especificar un tiempo inicial de la cuenta regresiva a 24 horas, ajuste **u : tiu.**<br>4. Presione (b) para salir de la pantalla de ajuste.<br>• Mientras esta función se encuentra activada, el indicador ( $\langle \cdot \rangle$ ) de acti

· El uso frecuente de la repetición automática y la alarma pueden agotar la energía de la pila

S-36

## **Cronógrafo**

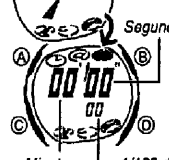

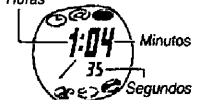

- <sup>1</sup> El cron6grafo le permite medir el tiempo transcurrido, Segundos tiempos fraccionados y dos Ilegadas ameta. La gama de presentaci6n delcron6grafo es 23 iwras, 59 minutos, 59 segundos .
	- " El cron6grafo continua funcionando, reinici6ndose desde cero luego de qua alcanzasu limite, hasta qua to para .
- ES O Ca operación de medición de cronógrafo continúa aun si<br>sale del modo de cronógrafo .
- Minutos  $1/100$  de · Saliendo del modo de cronógralo mientras un tiempo<br>segundo fraccionado se encuentra fijo sobre la presentación, Horas segundo fraccionado se encuentra fijo sobre la presentación,<br>borra el tiempo fraccionado y retorna a la presentación

del tiempo transcumda . + Sobre la pantalla del mode de cron6grafo, la manecilta

 $\frac{75}{35}$  analógica gráfica se mueve hacia la derecha para<br>comprehensiva contar los segundos. Todas las operaciones en esta sección se realizan en el

Más de 60 mlnutos modo de cronógrafo, al cual se ingresa presionando (C<br>modo de cronógrafo, al cual se ingresa presionando (C<br>S-38 (página S-5).

Para medir tiempos con el cronógrafo

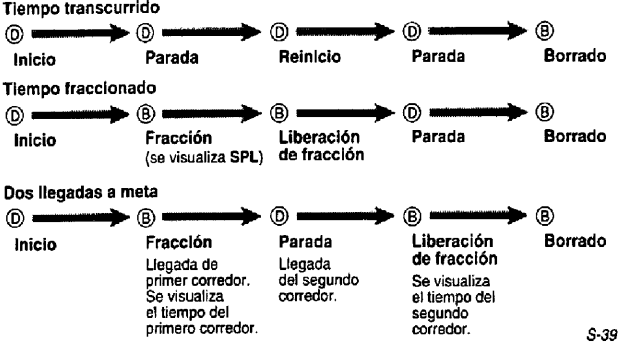

- El indicador (mm o  $\frac{M}{100}$  de activación de alarma aplicable se visualiza en todos los modos cuando una alarma se encuentra activada.
- El indicador (911 o  $m$ ) de activación de alarma aplicable destella mientras la alarma<br>está sonando.
- esta sonando.<br>• El indicador SNZ destella durante intervalos de 5 minutos entre las alarmas.

Para activar y desactivar la señal horaria

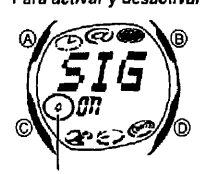

1. En el modo de alarma, utilice  $\textcircled{D}$  y  $\textcircled{B}$  para seleccionar la señal horaria  $(515)$ . 2. Presione @ para alternar entre la activación (**CTT**) o<br>desactivación (**CFF**).

. Mientras esta funci6n est6 activada, el indicador (4) de activaci6n de sepal horaria se muesira sobre la presentación en todos los modos.

Indicador de activación de sepal horarla

S-33

Para usarel temporfzador de cuenta regreslva

Presione @ mientras el reloj se encuentra en el modo de temporizador de cuenta regresiva, para iniciar la operación del temporizador de cuenta regresiva.<br>• Cuando se alcanza el final de la cuenta regresiva y la repetición automática está<br>desactivada, la alarma suena durante 10 segundos o hasta que la

- cualquier bot6n. El tiempo de la cuenta regresiva se reposiciona automaticamente a su valor initial despues de qua la alarma se para.
- " Cuando se alcanza el final de la cuenta regresiva y la repetición automática está<br>activada, la alarma suena, pero la cuenta regresiva se inicia de nuevo
- automaticamente siempre que la cuenta regresiva llega a cero.<br>• La operación de medición del temporizador de cuenta regresiva continua aun si sale<br>del modo de temporizador de cuenta regresiva.
- . Para hacer una pausa, presione (D) mientras una operación de cuenta regresiva se encuentra en progreso. Presione de nuevo @D para reanudar la cuenta regresiva.
- " Para parercompletamente una operaci6n de cuenta regresiva, primero haga una pausa (presionando ®), <sup>y</sup> luego presione (?) . Esto retorna el tiempo de cuenta regresiva a su valor inicial.

S-35

#### <span id="page-5-0"></span>Referencia

Esta sección contiene información técnica y más detallada acerca de las operaciones del reloj. También contiene precauciones y notas importantes acerca de las variadas caracteristicas y funciones de esle reloj.

#### Presentación automática

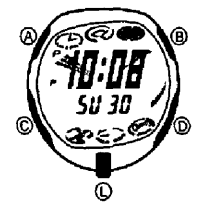

-<br>La presentación automática cambia continuamente los contenidos de la presentación digital.

Para desactivar la presentación automática Presione cualquier botón (excepto el botón (C) para SU 3D desactivar la presentación automatica. Esto retorna al modo de hora normal.

> *Para activar la presentacion automatica*<br>Mantenga presionado © durante unos dos segundos<br>basta que el reloi emita zumbidos hasta que el reloj emita zumbidos.

S-40

#### Pantallas iniciales

Cuando se ingresan Jos modos e-DATA MEMORY, hora mundial o alarma, los datos qua estaba viendo la ultima vez al salir del modo son Jos datos que aparecerdn primero.

Hora normal

- 
- 
- Heposionnando los segundos a **UU** mientras la cuenta actual se encuentra en la extensión de 30 a 59, ocasiona que los minutos aumenten en 1. En la extensión de 00 a 29, los segundos se reposicionan a **UU** sin cambiar los

S-42

#### Ingresando un texto

A continuación se describe cómo ingresar un texto en los modos de alarma y e-DATA MEMORY

#### Para ingresar caracteres

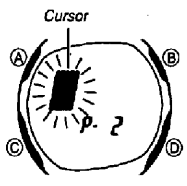

 $\begin{array}{r} \text{1.} \text{ Cuano} \text{ e} \text{ curves} \text{ or } \text{Cularo} \text{ c} \text{ is} \text{ 2.} \text{ Cularo} \text{ c} \text{ is} \text{ 2.} \text{ c} \text{ is} \text{ 2.} \text{ c} \text{ is} \text{ 2.} \text{ c} \text{ is} \text{ 2.} \text{ c} \text{ is} \text{ 2.} \text{ c} \text{ is} \text{ 2.} \text{ c} \text{ is} \text{ 2.} \text{ c} \text{ is} \text{ 2.} \text{ c} \text{ is} \text{ 2.} \$ mostrada a continuación.

S-44

- 
- 
- ciodad desde la Hora Media de Greenwich. " La diferencia GMT se calcufa basado en los datos de la Hors Universal Coordinada (UTC) .

Precauciones con la luz de fondo<br>La luz de tondo utiliza un panel EL (electroluminiscente) que ocasiona que la<br>presentación entera se ilumine para una fácil lectura en la oscuridad. En cualquier modo, presione  $\overline{Q}$  para iluminar la presentación durante alrededor de dos segundos<br>• El panel electroluminiscente que proporciona la iluminación, plerde su poder de

numinación luego de un muy largo tiempo de uso.<br>● La iluminación provista por la luz de fondo puede ser difícil de ver cuando se la<br>La inconsiderativa de un discripción de la ci observa bajo la luz directa del sol.

" Tenga en cuenta qua la presentaci6n automAtica no puede funcionar mientras una pantalla de ajuste se encuentra sobre la presentaci6n

### Funciones de retorno automático

" Si deja el reloj en el modo e-DATA MEMORY <sup>o</sup> modo de alarma durante dos <sup>o</sup> tres minutos sin realizar ninguna operación, el reloj cambia automáticamente al modo de hora normal.

de hora normal.<br>• Si deja una pantalla de ajuste con los dígitos destellando o un cursor sobre la<br>presentación durante dos o tres minutos sin realizar ninguna operación, el reloj almacena automaticamente cualquier ajuste que ha realizado hasta ese punto y sale de la pantalla de ajustes.

**Desplazando los ajustes y datos**<br>Los botones ® y ® se usan en varios modos y pantallas de ajuste para ir pasando<br>a través de los datos sobre la presentación. En la mayoría de los casos,<br>sosteniendo presionado estos botone pasa visualizando los datos en alta velocidad.

S-41

#### Gesti6n de la memoria e-DATA MEMORY

La memoria e-DATA MEMORY puede retener hasta un total de 315 caracteres,<br>mientras que cada registro puede retener hasta 63 caracteres. El número máximo de<br>registros registros depende en el número de caracteres por registro, como se muestra a continuación.

• 63 caracteres por registro: 5 registros.<br>• 7 caracteres por registro: 40 registros.<br>Cuando compra el reloj, la memoria e-DATA MEMORY contiene un registro, con el<br>toxto: http://www.literature.com texto: http://world.casio.com. Este texto también se almacena automáticamente<br>siempre que se borran los contenidos de la memoria al reemplazarse la pila.

S-43

Presione  $@. \longrightarrow$  ------ Presione  $@.$ 

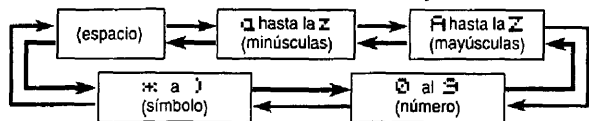

- comment (símbolo)<br>2. Cuando el carácter que desea se encuentra en la posición del cursor, presione (C
- para mover el cursor hacia la derecha.<br>3. Repita los pasos 1 y 2 para ingresar el resto de los caracteres que desea.<br>• Para una información acerca de los caracteres que pueden ingresarse, vea la lista "Character List" (Lista de caracteres) en la parte trasera de este manual

- Mora mundial<br>
 Erio se debe a la vibracione emmir un sondo audible siempre que se ilumina la presentación.<br>
 La hora de la la de funcionamiento.<br>
 La diferencia de la la de funcionamiento.<br>
 La diferencia GMT es la dif
	- -

#### <span id="page-6-0"></span>Especificaciones

Precisión a temperatura normal: ±15 segundos por mes.

Hora normal: Hora, minutos, segundos, PM (P), día, día de la semana.

- 
- Formato horario: 12 y 24 horas.<br>Sistema calendario: Calendario automático completo programado desde el año 2000 al 2039
- Otros: 6 formatos de pantalla, c6digo de ciudad local (pueden asignarse uno de los 31 cbdigos de ciudades), here de ahorro de energfa (hora de verano)! hora estándar.

Memoria e-DATA MEMORY

Capacidad de memoha: Hasta un total de 315 caracteres, con hasta 63 caracteres por registro; hasta 40 registros (cuando cada registro<br>contiene 7 caracteres de texto o menos).

Otros: Pantalla de memoria restante, protección por contraseña.

Nora mundial: 27 ciudades (29 zones horarias).

Otros: Hora de ahorro de energía/hora estándar

5-48

#### Pila: Una pila de litio (Tipo: CR2016)

- Aproximadamente 3 anos con la pila tipo CR2016 (suponiendo una operaci6n de alarma de 20 segundos por día, y una operación de la luz de fondo de 2 segundos por día).
- La duración de pila anterior se acorta por la operación de la luz de fondo como se muestra a continuaci6n .
- " 5 operaciones de la luz de fondo (10 segundos) per die : aproximadamente 27 meses.
- 10 operaciones de la luz de fondo (20 segundos) por día: aproximadamente <sup>18</sup> meses.

S-50

#### 'Notes

- No es resistente al agua. Evite todo tipo de humedad.
- 
- III No opere los botones bajo el agua.<br>IV Si el reloj se expone al agua salada, lávelo perfectamente y séquelo.<br>V
- v Udlizabte pare buaeo (excepto a las pmhundidades querequieran gasde helio yaxfgeno).
- · Algunos relojes resistentes al agua están provistos de correas de cuero. Asegúrese de secarcompletamenie la correa si Ilegaraamoiarse. El use prolongado del retoj con la correa mojada podria reducir la vida de la correa y causer un cambia de color. También podría ocasionar trastornos en la piel.

- Cuidado de su reloj " Nunca trate de abrir la caja ni de sacar su tape posterior.
- " La exposici6n a una muy fuerte carga electrost6tica puede ocasionar que el reioj visualise una hora equivocada yaun puede danar los componentes del reloj .
- " Una carga electrostAtica tambi6n puede ocasionarque lineas, semejantes a un circuito, aparezcan momentAneamente sabre la presentaci6n . Este no tiene ningun efecto sabre ta función del reloj.

S-52

- " Evite exponer el reloj a la gasoline, solventes limpiadores, putverizadores, agentes adhesives, pintura, etc. Las reacciones quimicas con tales agentes destruirian los sellos, la caja <sup>y</sup> el acabado.
- Los acabados pintados pueden perder el color y gastarse por una presión muy fuerte, frotando durante un largo tiempo, raspado, fricción, elc.
- frotando durante un largo tiempo, raspado, fricci6n, etc. " Algunos modelos vienen con patrones impresos mediante estarcido de seda en sus pulseras . Tonga cuidado al limpiar tales pulseras de mode de no frotar demasiado sobre los diseños impresos.
- " Guarde este manual y cualquier otra documentaci6n entregada con el reloj en un lugar seguro, para futuras consultas.

Alarmas : 5 alarmas multifunciones' (cuatro alarmas que suenan una sole vez, una alarma de despertador), senal noraria.<br>\*Tipo de alarma: Alarma diaria, alarma de fecha, alarma de 1 mes y

alarma mensual.

- Otros: Texto recordatorio (hasta 8 caracteres por alarma), función de aviso previo de alarma.<br>Temporizador de cuenta regresiva
- 

Temporizador de cuenta regresiva Unidad de medici6n: <sup>1</sup> segundo . Gama de ingreso: <sup>1</sup> minute a 24 horas (incrementos de <sup>1</sup> minute) Otros: Medición de tiempo con repetición automática.<br>Cronógrafo

- 
- Cronógrafo<br>
Unidad de medición: 1/100 de segundo (primeros 60 minutos) o 1 segundo<br>
Capacidad de medición: 23:59'59".

Modes de medici6n : Tiempo transcurrido, tiempo fraccionado <sup>y</sup> dos Ilegadas <sup>a</sup> meta Otros : Luz de fondo (panel electroluminiscente), iconos de mode, manecillas anatógicas gráficas, función de presentación automática.

S-48

#### Mantenimiento par el usuario

- Pila: La pila ha sido instalada en el momento de la fabricación y deberá reemplazarse al primer signo de baja potencia (no se enciende o pantalfa oscura) en una tienda del ramo o en un distribuidor CASIO
- Resistencia al agua: Los relojes están clasificados de I a V de acuerdo con su resistencia al agua. Verifique la clasificación de su reloj en la tabla siguiente para<br>determinar la utilización apropiada.

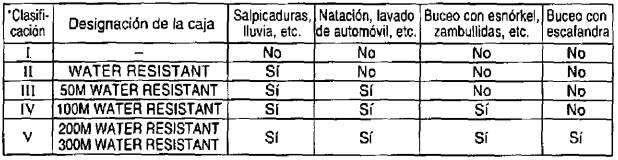

S-51

- · Deberá hacer reemplazar cada 2 ó 3 años el sello de goma que evita la entrada de agua o polvo
- Si dentro del reloj apareciera humedad, hágalo revisar inmediatamente en una tienda
- del ramo o en un distribuidor CASIO. " Evite exponer el reloj a temperatures extremes · Aunque el reloj ha sido diseñado para soportar un uso normal, deberá evitar el uso rude o el dejarlo caer.
- No ajuste la pulsera demasiado fuerte. Deberá poder introducir un dedo entre la pulsera<br>v la muñeca.
- y la muneca . " Para limpiar el reloj y la pulsera, utilice un patio seco y suave, o un pane suave humedecido en una solución de agua y un detergente neutro suave. Nunca utilice<br>agentes volatiles (tales como bencina, diluyentes, limpiadores en aerosol, etc).
- " Evite poner el reloj en contacto directo con Ifquidos para el cabello, colonies, cremes antibronceadoras y otros artículos de tocador, pues se podrían deteriorar las partes de pldstico del reloj . Si el reloj Ilegara a entrar en contacto con estos <sup>u</sup> otros artieulos de tocador, limpie inmedialamente can un pane suave y seco
- · Cuando no utilice el reloj guárdelo en un lugar seco.

S-53

Para los relojes equipados con pulseras de resina..

- " Sabrela pulsera podrdobservarse una sustancia blanquecinaen pofvo Este sustancia
- no dana su pier in su ropa, y puede ser quitada limpiando con un paño.<br>• El dejar la pulsera de resina mojada con sudor o agua o el guardaría en un sitio sujeto a alta humedad podría ocasionar deterioro, cortaduras o griet suciedad o el ague con un paho suave.
- Para los relojes equipados con cajas y pulseras fluorescentes..
- . La exposición por un período largo a la luz directa del sol, puede ocasionar que la coloración fluorescente disminuya.
- El contacto por un período largo con la humedad, puede ocasionar que la coloración fluorescente disminuya. Cerciorese de eliminar tan pronto como sea posible, todo<br>vestigio de humedad de la superficie del retoj.
- e el contacto por un período largo con cualquier otra superficie, mientras esta mojado,<br>puede ocasionar la descoloración de los colores fluorescentes. Cerciórese de mantener las superficies fluorescentes libres de toda humedad, y evite el contacto con otras superficies.
- Frotando fuertemente una superficie fluorescente impresa con otra superficie, puede<br>ocasionar que el color de la impresión sea trasferido a la otra superficie. ocasionar que el color de la impresión sea trasferido a la otra superficie.

#### Precaución

Lo siguiente hará que se borren todos los datos almacenados en la memoria.<br>Cerciórese siempre de mantener separado copias escritas de todos los datos<br>imendentes

importantes.<br>Falla de funcionamiento o reparaciones/Pila agotada/Sustitución de la pila<br>Falla de funcional de funcionaria a contra de funcional de destrucción En ningún caso CASIO será responsable por la pérdida de datos o de cualquier daho ocasionado par tat perdida.

CASIOCOMPUTER CO., LTD no ser6 responsabte par ninguna p6rdida ni reclamo de terceras parles resultantes de la utilización de este reloj.

## Relojes<br><u>Garantía de área CA</u>SIO en Europa

Garantía de Areja CASIO en Europa<br>ESTE CERTIFICADO DE GARANTía Es VAI IDO SOLAMENTE PARA EL<br>Para los olros països, por fevor comuniques en L'AOPATE PARA EL<br>concesionario en dende compre el preducto.<br>concesionario en dende

Este production, excepino las elementas comenzantellelles o estadunide production de participa de la segunda de compra Durante el la segunda de participa de la segunda de participa de compra Durante el la segunda de partic

a<br>El cliente NO rendrá reclamo alguno bajo esta garantía para gastos de<br>reparaciones o ajustes si:

reparadiones o ajustes si:<br>(3) El problema os caucado por un internocio romano caucado calendo.<br>(3) El problema es caucado por un internocion o ajusto catalousdo hecho por<br>(3) el pueblama es caucado por un represento de ca

#### S-56

18) ET JURIS DE L'ASPERACIÓN DE L'ARCHITECTURE DE L'ARCHITECTURE DE L'ARCHITECTURE DE L'ARCHITECTURE DE L'ARCHITECTURE DE L'ARCHITECTURE DE L'ARCHITECTURE DE L'ARCHITECTURE DE L'ARCHITECTURE DE L'ARCHITECTURE DE L'ARCHITEC r,niine':Faan country Crussian (Crussian Crussian Crussian Crussian Crussian Crussian Crussian Crussian Crussia<br>Country Crussian Crussian Crussian Crussian Crussian Crussian Crussian Crussian Crussian Crussian Crussian Cr<br> MUCHAS GRACIAS POR USAR CASIO.<br>MUCHAS GRACIAS POR USAR Comuníques

Si liene preblemas con esta preducto, por lavor comuniquese con la<br>Benda o concesionario en donde le ha comprado.<br>Sigundi III de la donde la donde la comprado.<br>Sigunal. Illa Johnhault. *De de na* sul colorado en su usierpa